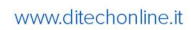

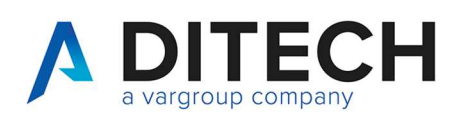

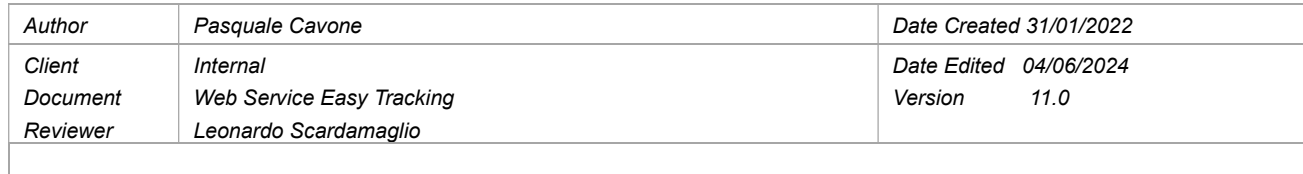

# Sommario

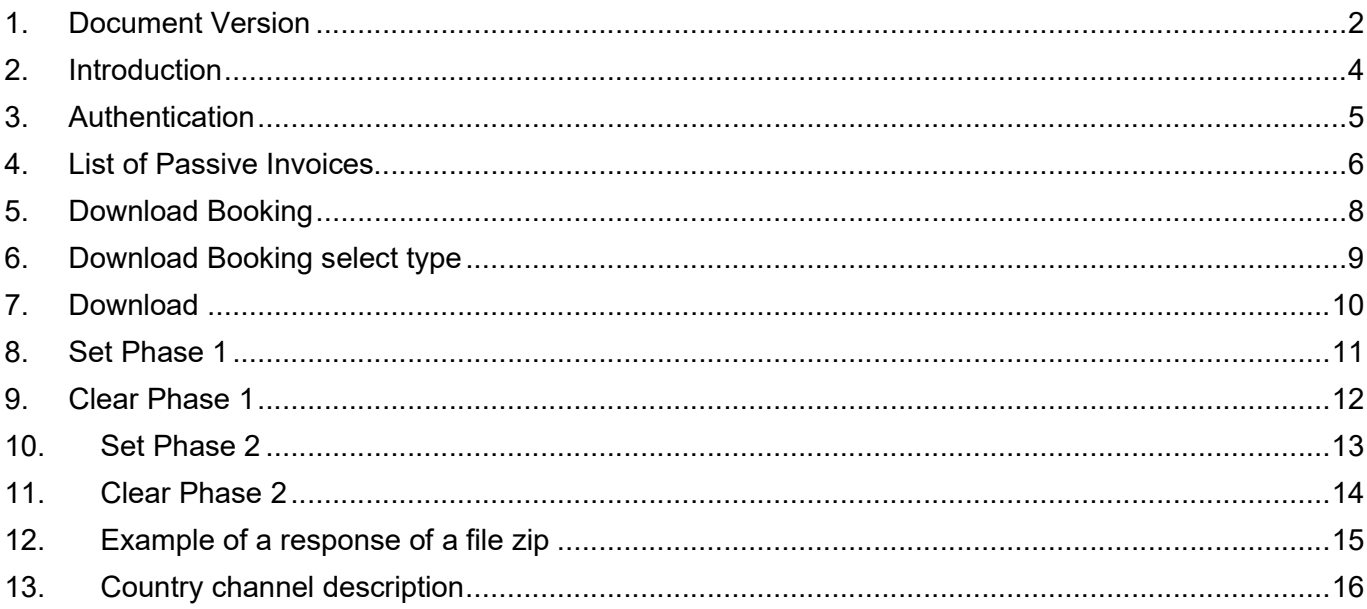

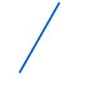

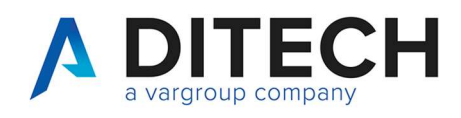

#### 1. Document Version

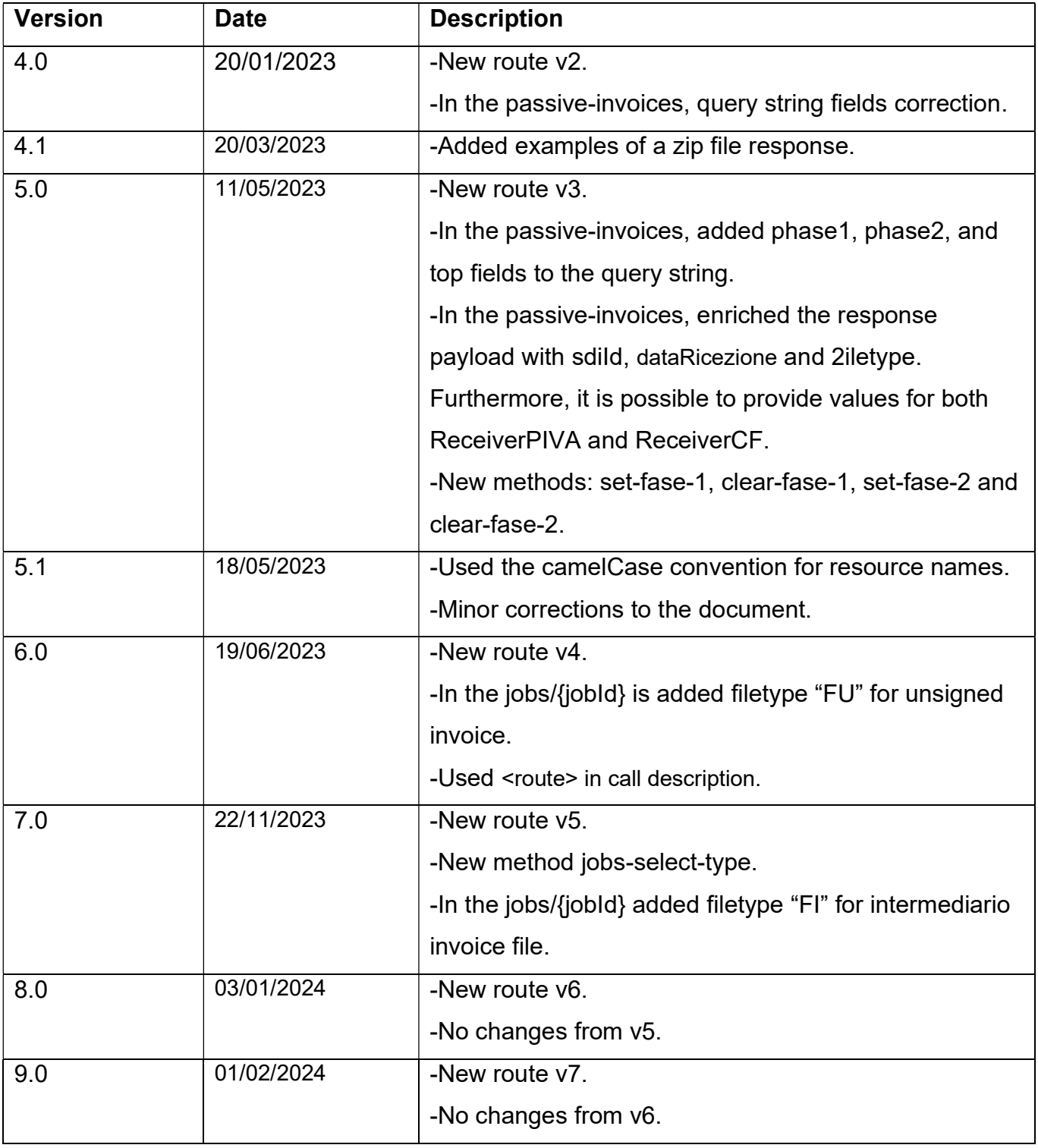

P.I. / C.F. / N. Iscrizione Registro delle imprese di Bologna 02470300373 Capitale Sociale 2.525.780,00 i.v.

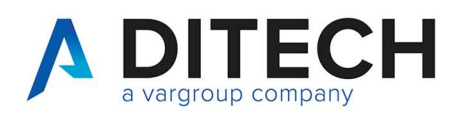

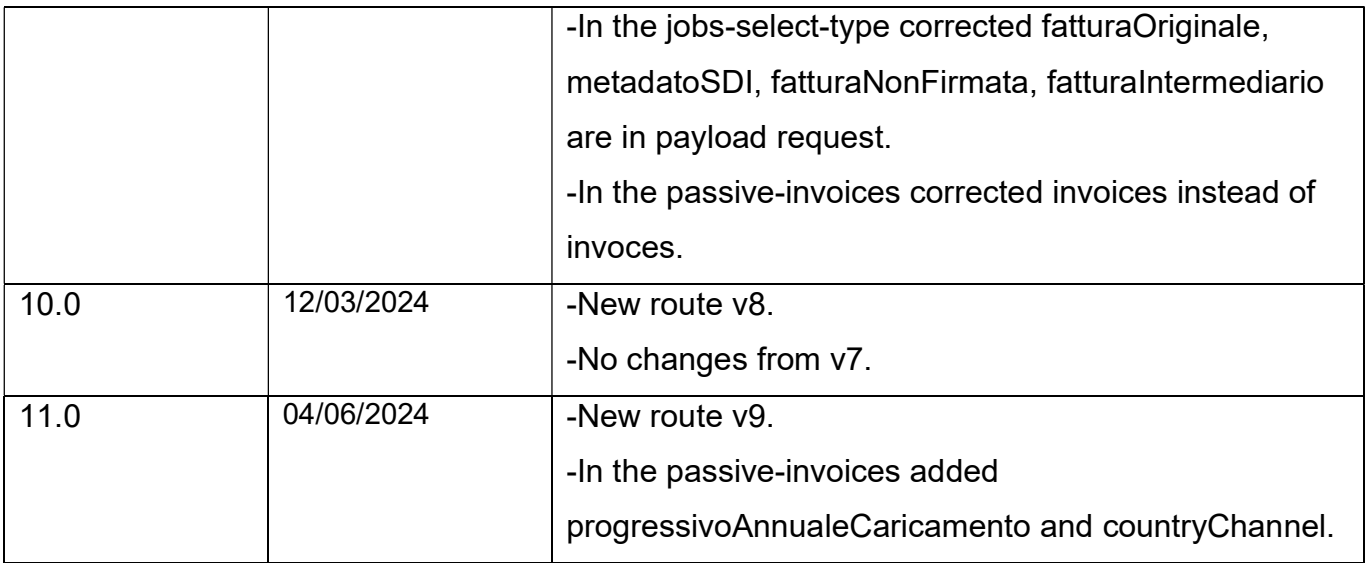

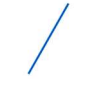

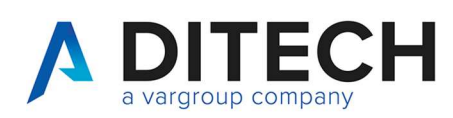

# 2. Introduction

IMPORTANT: Before using the Web Service calls, contact assistance for the environment configuration.

The Web Service Easy Tracking exposes an interface for downloading the invoices received from SDI on the platform.

Exposed calls:

- The request for a list of passive invoices to download based on certain parameters. It is possible to use the phase 1 field (and/or phase 2) to download only "new" invoices if, after downloading an invoice, you use the set-fase-1 (and/or set-fase-2) method.
- Booking (job) for downloading n passive invoices, where n ranges from 1 to 100.
- Download of invoices contained within a job.

Authentication of the calls: Calls must be authenticated according to the OAuth standard through the request of a JWT token and its inclusion as a Bearer token in the header of all calls.

Definition of constants:

The <br />baseUrl> varies depending on the environments: VarHub NG production (Empoli) = https://servizi.varhub.it VarHub NG staging (Empoli) = https://servizitest.varhub.it Ditech production (Bologna) = https://servizi.intermediario.ditechonline.it Ditech staging (Bologna) = https://servizi.intermediariotest.ditechonline.it

The <authBaseUrl> varies depending on the environments: VarHub NG production (Empoli) = https://isentry.varhub.it VarHub NG staging (Empoli) = https://isentrytest.varhub.it Ditech production (Bologna) = https://isentry.intermediario.ditechonline.it Ditech staging (Bologna) = https://isentry.intermediariotest.ditechonline.it

 $<$ route $>$  =  $v9$ 

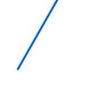

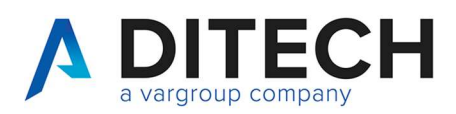

# 3. Authentication

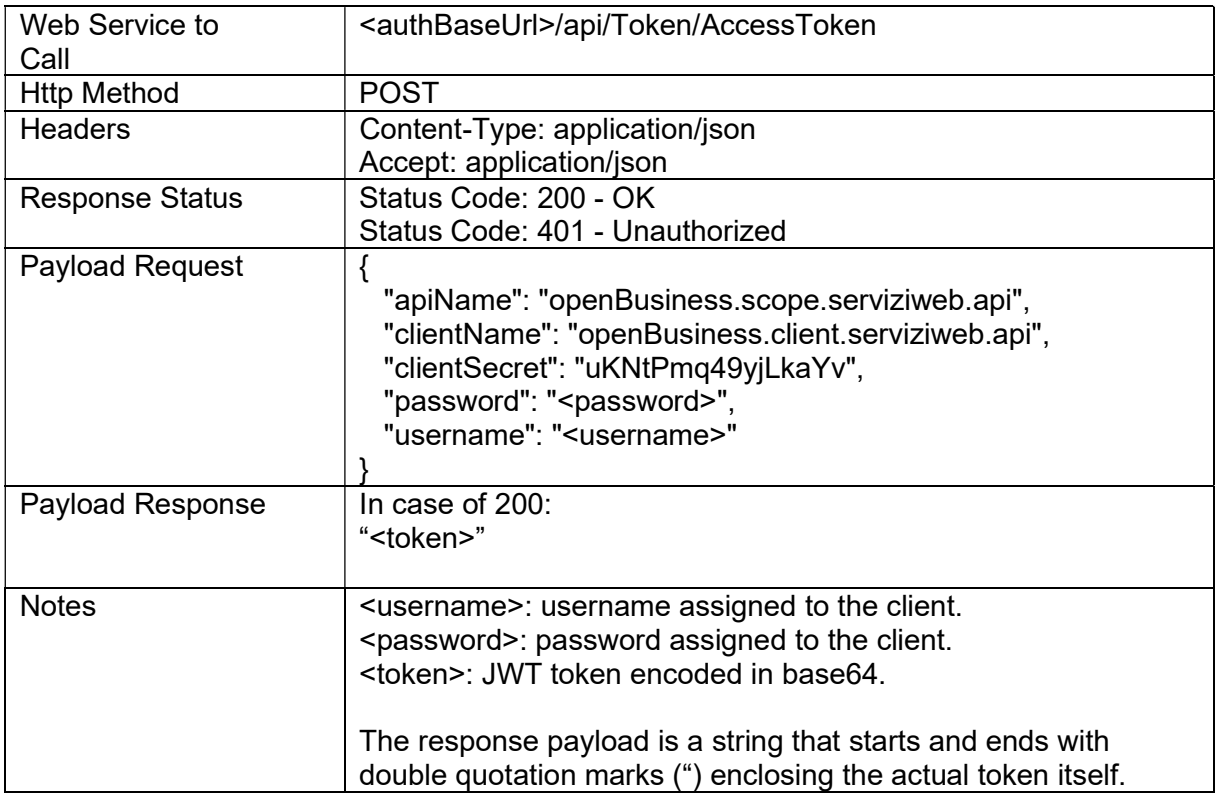

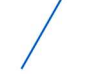

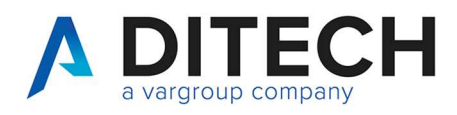

# 4. List of Passive Invoices

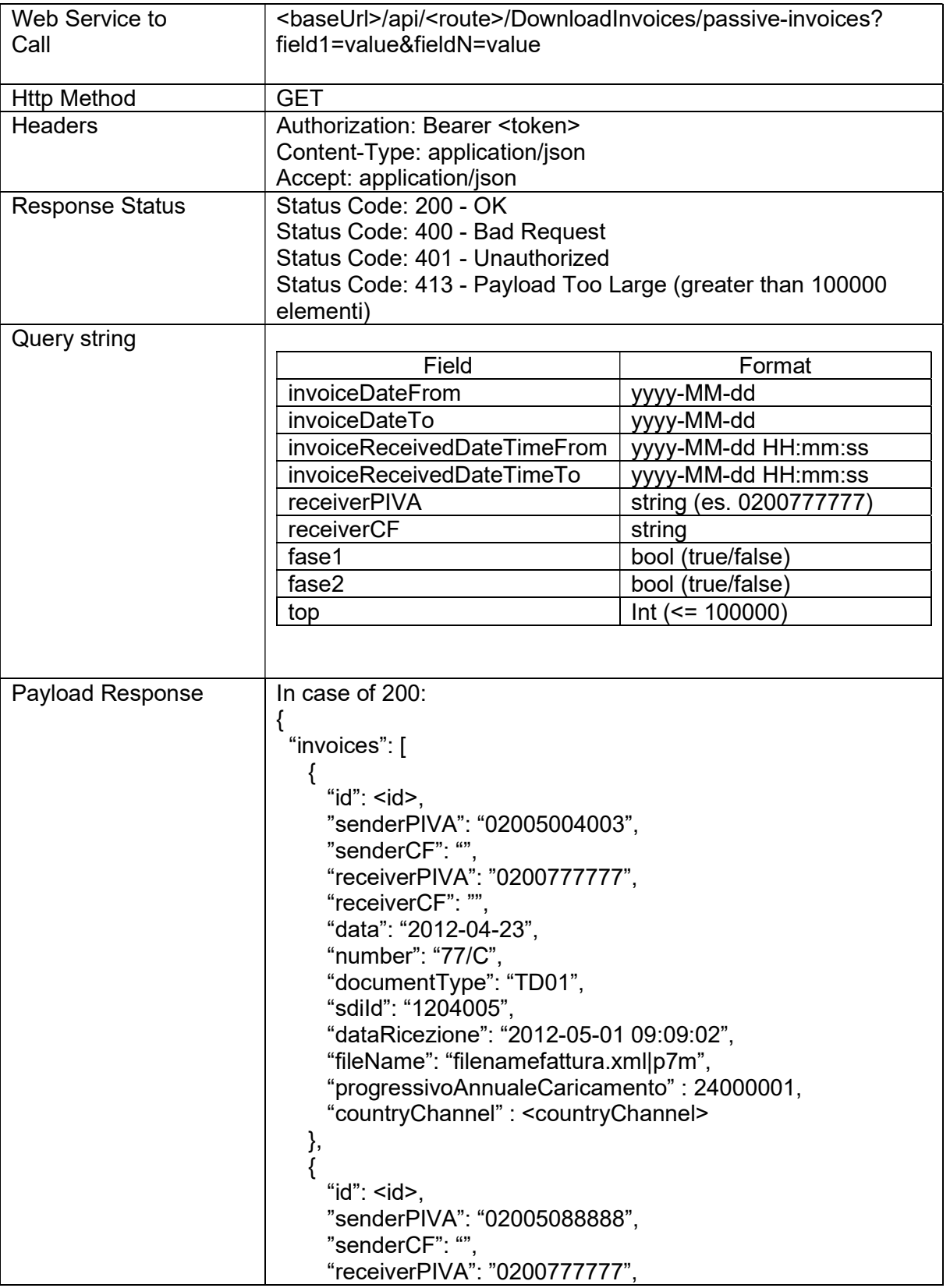

www.ditechonline.it

P.I. / C.F. / N. Iscrizione Registro delle imprese di Bologna 02470300373 Capitale Sociale 2.525.780,00 i.v.

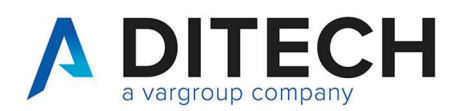

www.ditechonline.it

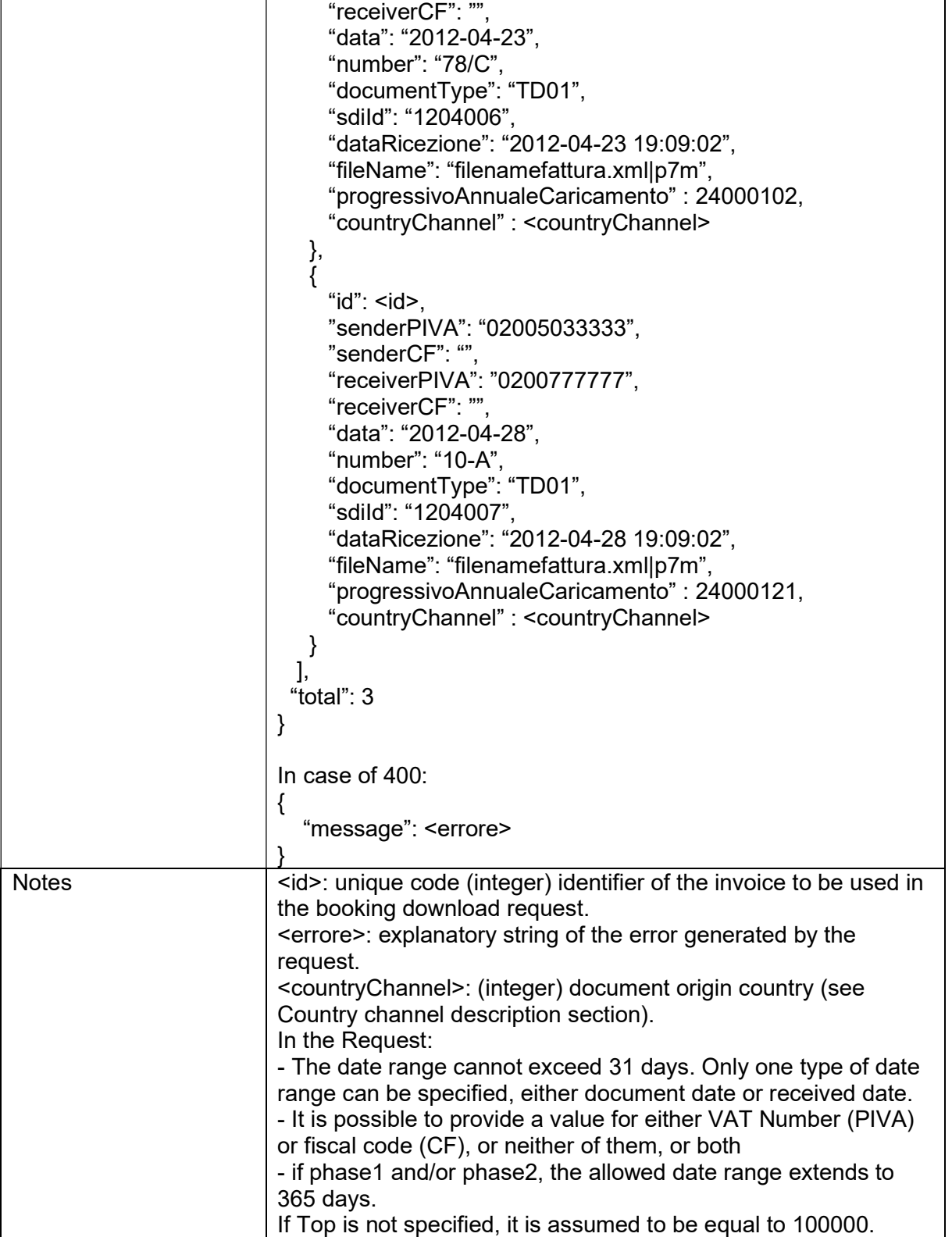

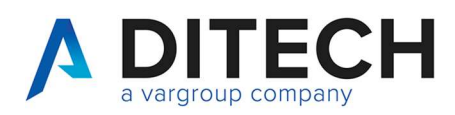

# 5. Download Booking

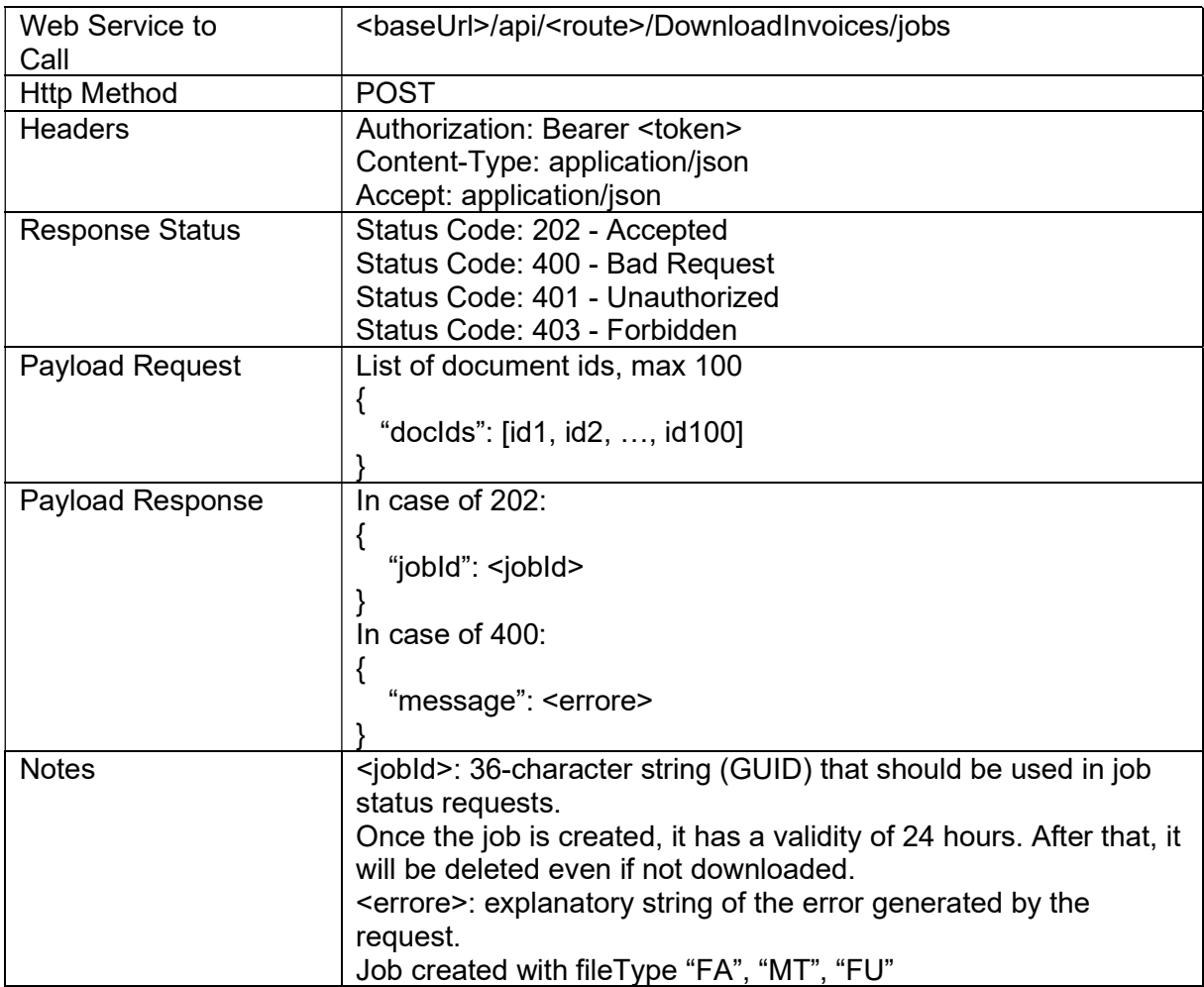

#### Response Status

HTTP 202 (Accepted): job in progress

HTTP 400 (Bad Request): invalid input data

HTTP 401 (Unauthorized): invalid token

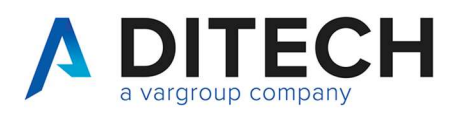

### 6. Download Booking select type

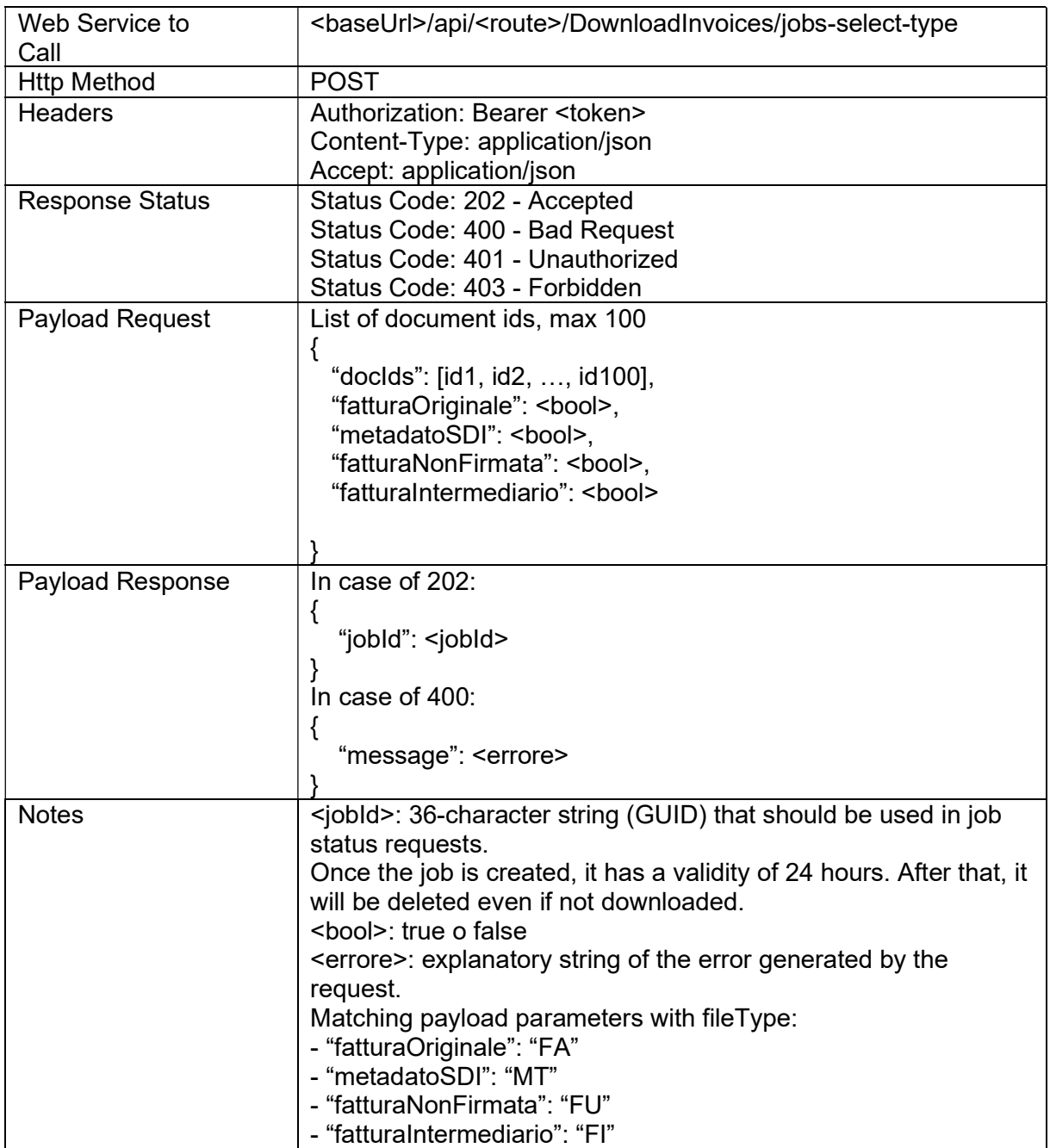

#### Response Status

HTTP 202 (Accepted): job in progress HTTP 400 (Bad Request): invalid input data or "fatturaOriginale", "metadatoSDI", "fatturaNonFirmata", "fatturaIntermediario" are all false HTTP 401 (Unauthorized): invalid token HTTP 403 (Forbidden): one or more document ids not found or for which the user does not have permissions

P.I. / C.F. / N. Iscrizione Registro delle imprese di Bologna 02470300373 Capitale Sociale 2.525.780,00 i.v.

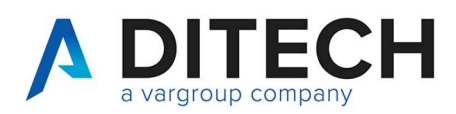

# 7. Download

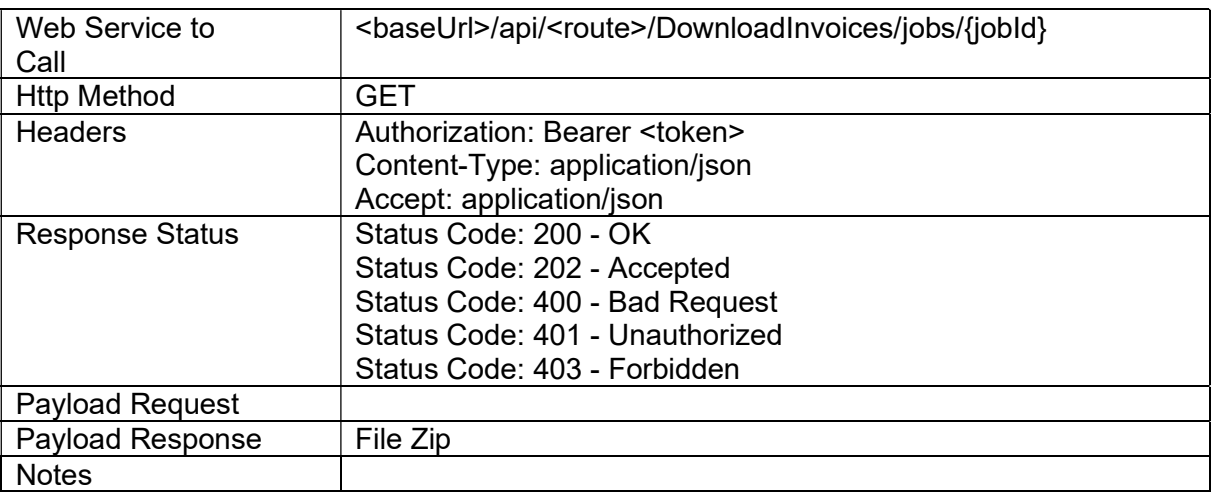

Response Status

HTTP 202 (Accepted): job in progress

HTTP 400 (Bad Request): invalid input data (invalid GUID)

HTTP 401 (Unauthorized): invalid token

HTTP 403 (Forbidden): GUID not found or for which the user does not have permissions

HTTP 200 (OK): The response contains a zip file with the invoice files and an indice.json file. The job will be reset after the response. To be able to download it again, a new job must be created. Il payload di The response payload is a binary file with the content type application/octet-stream.

The indice.json file contains the list of invoices inside the zip file, indicating for each the id, the fileName and the fileType.

The fileType can have the following values:

- "FA": original invoice received from SDI (xml or p7m)

- "MT": SDI metadata

- "FU": unsigned invoice

- "FI": intermediario invoice

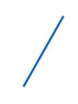

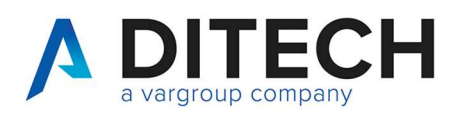

### 8. Set Phase 1

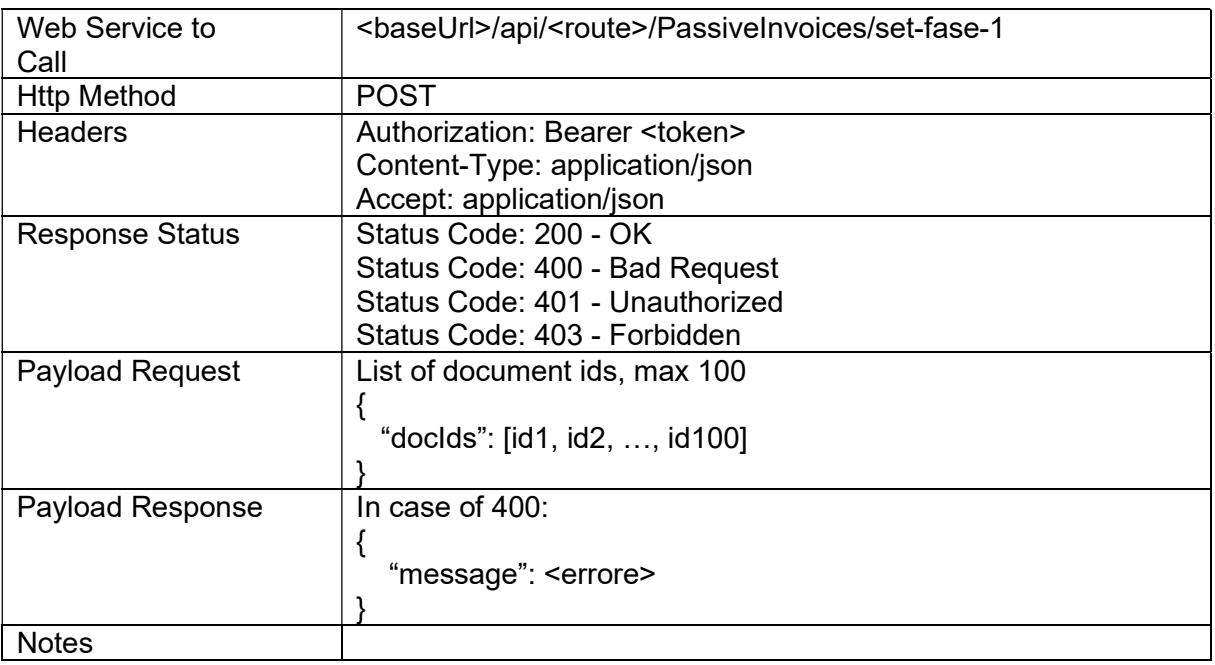

Response Status

HTTP 200 (OK): operation executed

HTTP 400 (Bad Request): invalid data input

HTTP 401 (Unauthorized): invalid token

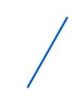

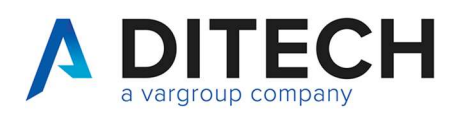

# 9. Clear Phase 1

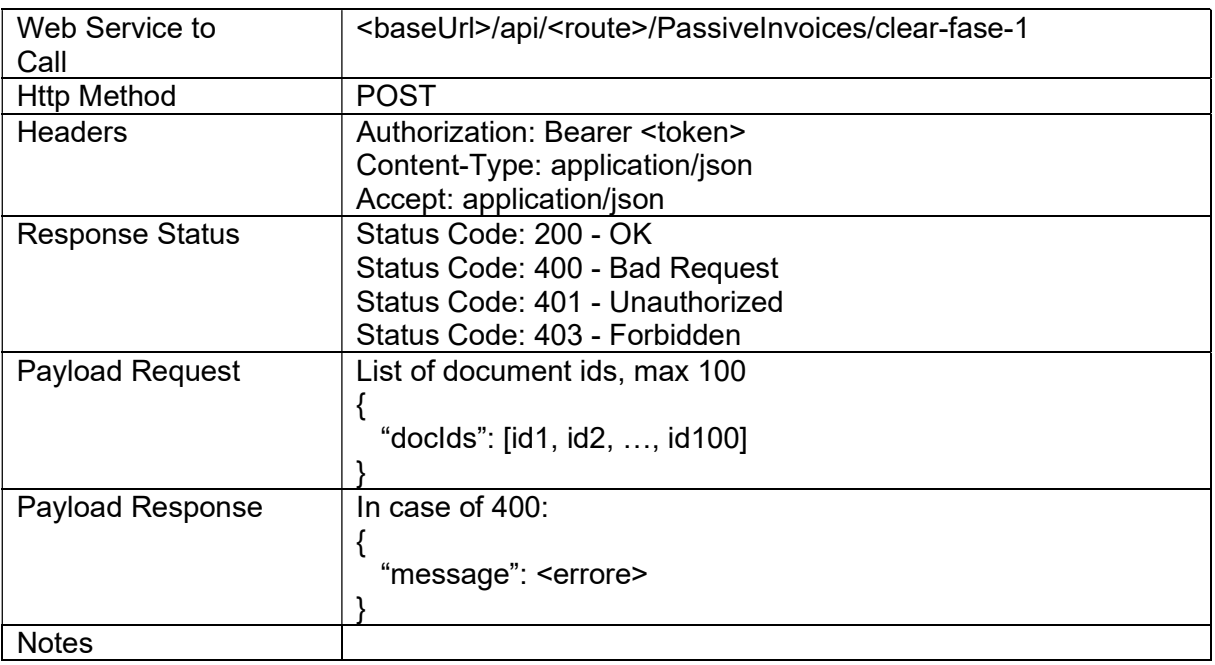

Response Status

HTTP 200 (OK): operation executed

HTTP 400 (Bad Request): invalid data input

HTTP 401 (Unauthorized): invalid token

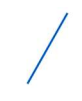

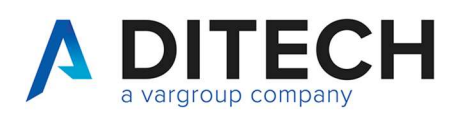

# 10. Set Phase 2

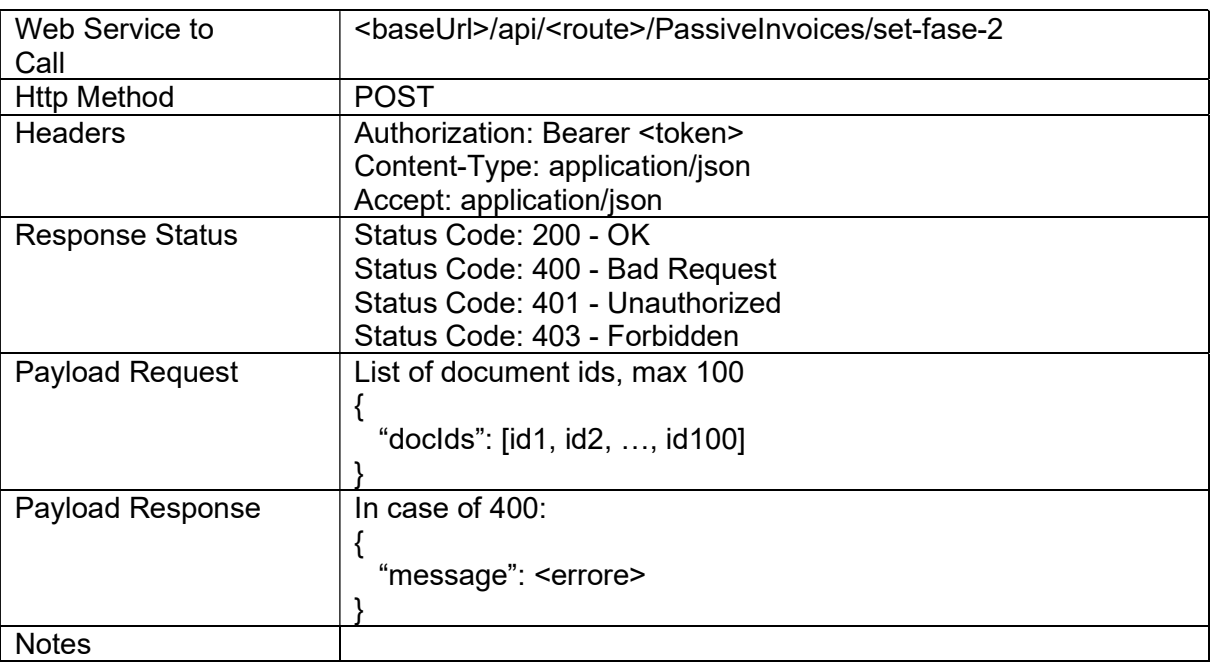

Response Status

HTTP 200 (OK): operation executed

HTTP 400 (Bad Request): invalid data input

HTTP 401 (Unauthorized): invalid token

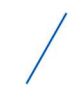

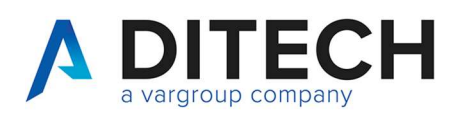

#### www.ditechonline.it

# 11. Clear Phase 2

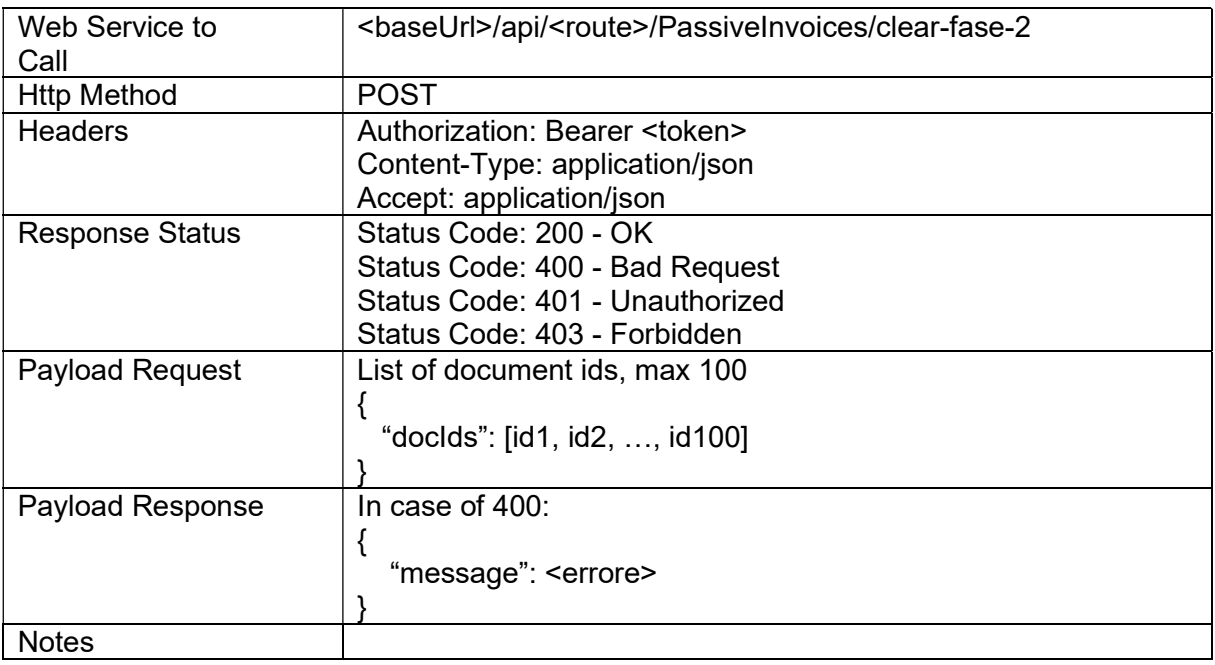

Response Status

HTTP 200 (OK): operation executed

HTTP 400 (Bad Request): invalid data input

HTTP 401 (Unauthorized): invalid token

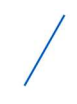

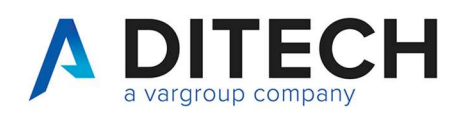

# 12. Example of a response of a file zip

#### Content of the zip file

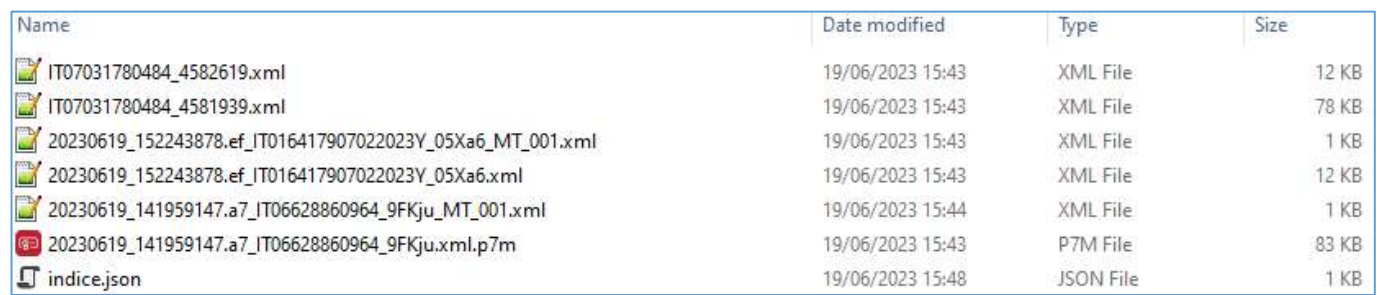

Content of the indice.json file:

```
{ 
  "files": [ 
   { 
     "id": 4574622, 
     "fileName": "20230619_141959147.a7_IT06628860964_9FKju.xml.p7m", 
     "fileType": "FA" 
   }, 
   { 
     "id": 4574622, 
     "fileName": "20230619_141959147.a7_IT06628860964_9FKju_MT_001.xml", 
     "fileType": "MT" 
   }, 
   { 
     "id": 4574622, 
     "fileName": "IT07031780484_4581939.xml", 
     "fileType": "FU" 
   }, 
   { 
     "id": 4575300, 
     "fileName": "20230619_152243878.ef_IT016417907022023Y_05Xa6.xml", 
     "fileType": "FA" 
   }, 
   { 
     "id": 4575300, 
     "fileName": "20230619_152243878.ef_IT016417907022023Y_05Xa6_MT_001.xml", 
     "fileType": "MT" 
   }, 
\{ "id": 4575300, 
     "fileName": "IT07031780484_4582619.xml", 
     "fileType": "FU" 
   } 
  ] 
}
```
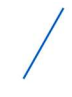

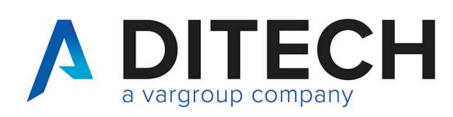

# 13. Country channel description

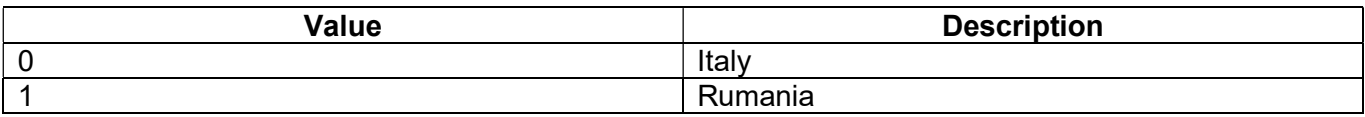

Di.Tech S.p.A. via Giambologna 18 40138 Bologna - BO 16

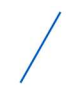